# **PyLendingClub**

*Release 3.0.1*

**Oct 23, 2018**

### Contents

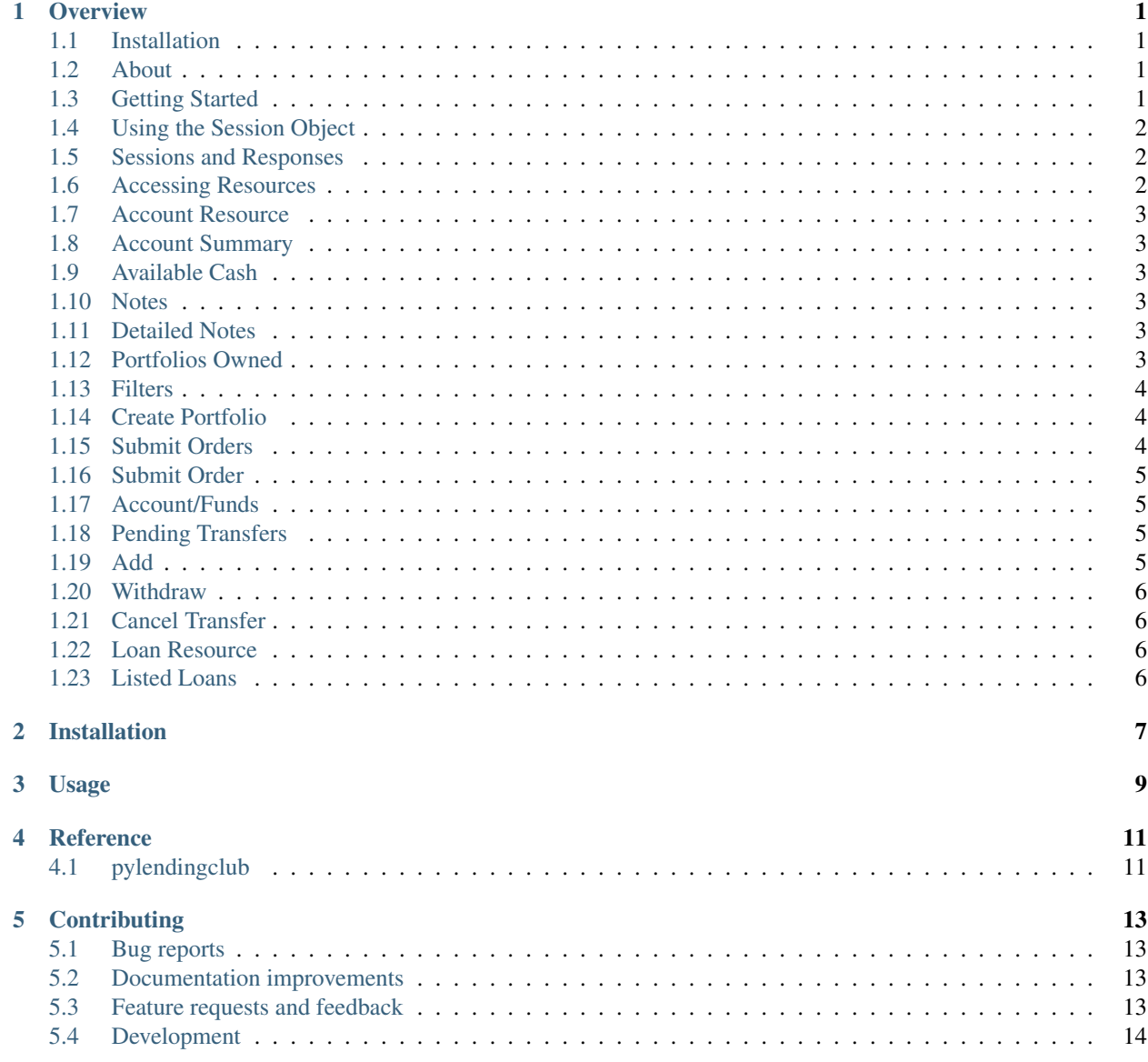

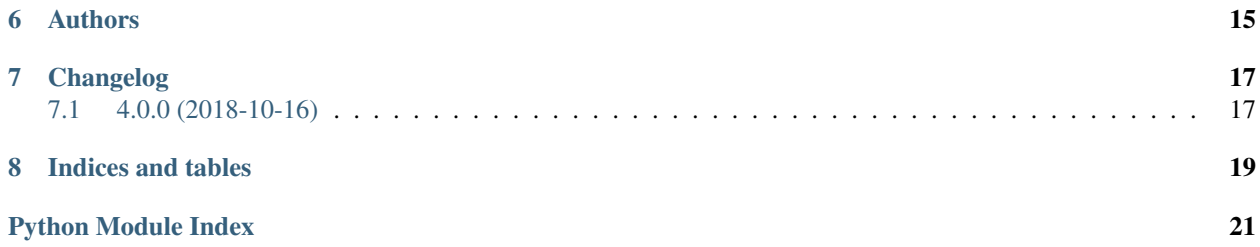

## CHAPTER<sup>1</sup>

#### **Overview**

<span id="page-4-0"></span>

| $\frac{docs}{tests}$ |  |
|----------------------|--|
|                      |  |
|                      |  |
|                      |  |
|                      |  |
| package              |  |
|                      |  |
|                      |  |
|                      |  |

• Free software: BSD 3-Clause License

#### <span id="page-4-1"></span>**1.1 Installation**

pip install pylendingclub

#### <span id="page-4-2"></span>**1.2 About**

A Python based wrapper for Lending Club's API that enables easier programmatic use of the API. Also extends the functionality of the API through a higher-level wrapper for ease of use, and an AutoInvestor. More features to come.

See the API documentation here: [https://www.lendingclub.com/developers/api-overview.](https://www.lendingclub.com/developers/api-overview)

#### <span id="page-4-3"></span>**1.3 Getting Started**

To get started, download the package with pip:

pip install pylendingclub

Once the package is installed, you will need a Session object. You can create one directly, by passing your [api-key](https://www.lendingclub.com/account/profile.action) and [investor-id.](https://www.lendingclub.com/account/summary.action)

```
from pylendingclub.session import LendingClubSession
session = LendingClubSession(api_key, investor_id)
```
Alternatively, you can create environment variables for both of these values. Make sure they are created as 'LC\_API\_KEY' and 'LC\_INVESTOR\_ID'.

With environment variables set, you can create a *Session* with them like so:

```
from pylendingclub import Session
session = LendingClubSession.from_environment_variables()
```
#### <span id="page-5-0"></span>**1.4 Using the Session Object**

#### <span id="page-5-1"></span>**1.5 Sessions and Responses**

Calls to the API through the *Session* will return a [Response](http://docs.python-requests.org/en/master/api/#requests.Response) object. You can then work with this response as needed. If you just want the JSON data from the response, use the following syntax:

```
response = session.resource.property
json_data = response.json()
```
or

```
response = session.resource.method()
json_data = response.json()
```
You can also chain the *.json()* call directly onto the property, or method, but this won't allow you to handle an error with the response without making a separate call to get the original response. Especially when working with the *POST* methods, it is recommended to store the response separate from the JSON, but it is not required.

#### <span id="page-5-2"></span>**1.6 Accessing Resources**

There are two primary resources available within the API. These are the *Account* and *Loan* resources. You can access them within the *Session* like so:

```
account = session.account
loan = session.loan
```
These two resources expose the sub-resources/services within the API. More on this below.

Remember, all of these services will return a 'Response'.

### <span id="page-6-0"></span>**1.7 Account Resource**

#### <span id="page-6-1"></span>**1.8 Account Summary**

API Documentation: <https://www.lendingclub.com/developers/summary>

Method Type: GET

Syntax:

account\_summary **=** session**.**account**.**summary

### <span id="page-6-2"></span>**1.9 Available Cash**

API Documentation: <https://www.lendingclub.com/developers/available-cash>

Method Type: GET

Syntax:

available\_cash **=** session**.**account**.**available\_cash

### <span id="page-6-3"></span>**1.10 Notes**

API Documentation: <https://www.lendingclub.com/developers/notes-owned>

Method Type: GET

Syntax:

```
notes = session.account.notes
```
### <span id="page-6-4"></span>**1.11 Detailed Notes**

API Documentation: <https://www.lendingclub.com/developers/detailed-notes-owned>

Method Type: GET

Syntax:

```
detailed_notes = session.account.detailed_notes
```
#### <span id="page-6-5"></span>**1.12 Portfolios Owned**

API Documentation: <https://www.lendingclub.com/developers/portfolios-owned>

Method Type: GET

Syntax:

portfolios\_owned **=** session**.**account**.**portfolios\_owned

#### <span id="page-7-0"></span>**1.13 Filters**

API Documentation: <https://www.lendingclub.com/developers/filters>

Method Type: GET

Syntax:

```
filters = session.account.filters
```
#### <span id="page-7-1"></span>**1.14 Create Portfolio**

API Documentation: <https://www.lendingclub.com/developers/create-portfolio>

Method Type: POST

Syntax:

```
create_portfolio = session.account.create_portfolio(portfolio_name, [portfolio_
˓→description])
```
#### <span id="page-7-2"></span>**1.15 Submit Orders**

API Documentation: <https://www.lendingclub.com/developers/submit-order>

Note:

The orders must be a list of dicts in the format:

```
\Gamma{
    'loanId' : loan_id,
    'requestedAmount' : amount,
    'portfolioId' : portfolio_id
  }
]
```
Where *loanId* and *requestedAmount* are required, and *requestedAmount* must be a denomination of 25.

For example:

```
\lceil{
    'loanId' : 1234,
    'requestedAmount' : 25,
  },
  {
    'loanId' : 1345,
    'requestedAmount' : 50,
    'portfolioId' : 12345
```
(continues on next page)

(continued from previous page)

} ]

Method Type: POST

Syntax:

```
submit_orders = session.account.submit_orders(orders)
```
#### <span id="page-8-0"></span>**1.16 Submit Order**

API Documentation: <https://www.lendingclub.com/developers/submit-order>

Method Type: POST

Note: The *requested\_amount* must be a denomination of \$25.00. For example, 25, 100, and 2000 are all accepted values but 26, 115, and 2010 are not.

Syntax:

submit\_order **=** session**.**account**.**submit\_order(loan\_id, requested\_amount, [portfolio\_id])

#### <span id="page-8-1"></span>**1.17 Account/Funds**

#### <span id="page-8-2"></span>**1.18 Pending Transfers**

API Documentation: <https://www.lendingclub.com/developers/pending-transfers>

Method Type: GET

Syntax:

```
pending_transfers = session.account.funds.pending
```
#### <span id="page-8-3"></span>**1.19 Add**

API Documentation: <https://www.lendingclub.com/developers/add-funds>

Method Type: POST

Notes:

```
The transfer_frequency argument must be one of [LOAD_NOW, LOAD_ONCE, LOAD_WEEKLY, LOAD_BIWEEKLY,
LOAD_ON_DAY_1_AND_16, LOAD_MONTHLY]
```
The 'start\_date' argument is required for recurring transfers, and for *LOAD\_ONCE*.

Syntax:

```
add_funds = session.account.funds.add(amount, transfer_frequency, [start_date], [end_
˓→date])
```
#### <span id="page-9-0"></span>**1.20 Withdraw**

API Documentation: <https://www.lendingclub.com/developers/add-funds>

Method Type: POST

Syntax:

withdraw\_funds **=** session**.**account**.**funds**.**withdraw(amount)

### <span id="page-9-1"></span>**1.21 Cancel Transfer**

API Documentation: <https://www.lendingclub.com/developers/cancel-transfers>

Method Type: POST

Syntax:

cancel\_transfer **=** session**.**account**.**funds**.**cancel(transfer\_id)

#### <span id="page-9-2"></span>**1.22 Loan Resource**

### <span id="page-9-3"></span>**1.23 Listed Loans**

API Documentation: <https://www.lendingclub.com/developers/listed-loans>

Method Type: GET

Notes:

The *show\_all* argument will determine whether all loans are shown, or only the loans from the most recent listing period are shown.

The *filter\_id* argument, if provided, will only show loans matching the filter.

Syntax:

listed\_loans **=** session**.**loan**.**listed\_loans([filter\_id], [show\_all]**=True**)

Installation

<span id="page-10-0"></span>At the command line:

pip install pylendingclub

Usage

<span id="page-12-0"></span>To use PyLendingClub in a project:

**import** pylendingclub

**Reference** 

## <span id="page-14-3"></span><span id="page-14-2"></span><span id="page-14-1"></span><span id="page-14-0"></span>**4.1 pylendingclub**

### **Contributing**

<span id="page-16-0"></span>Contributions are welcome, and they are greatly appreciated! Every little bit helps, and credit will always be given.

#### <span id="page-16-1"></span>**5.1 Bug reports**

When [reporting a bug](https://github.com/bbarney213/PyLendingClub/issues) please include:

- Your operating system name and version.
- Any details about your local setup that might be helpful in troubleshooting.
- Detailed steps to reproduce the bug.

#### <span id="page-16-2"></span>**5.2 Documentation improvements**

PyLendingClub could always use more documentation, whether as part of the official PyLendingClub docs, in docstrings, or even on the web in blog posts, articles, and such.

#### <span id="page-16-3"></span>**5.3 Feature requests and feedback**

The best way to send feedback is to file an issue at [https://github.com/bbarney213/PyLendingClub/issues.](https://github.com/bbarney213/PyLendingClub/issues)

If you are proposing a feature:

- Explain in detail how it would work.
- Keep the scope as narrow as possible, to make it easier to implement.
- Remember that this is a volunteer-driven project, and that code contributions are welcome :)

#### <span id="page-17-0"></span>**5.4 Development**

To set up *PyLendingClub* for local development:

- 1. Fork [PyLendingClub](https://github.com/bbarney213/PyLendingClub) (look for the "Fork" button).
- 2. Clone your fork locally:

git clone git@github**.**com:your\_name\_here**/**PyLendingClub**.**git

3. Create a branch for local development:

```
git checkout -b name-of-your-bugfix-or-feature
```
Now you can make your changes locally.

4. When you're done making changes, run all the checks, doc builder and spell checker with [tox](http://tox.readthedocs.io/en/latest/install.html) one command:

tox

5. Commit your changes and push your branch to GitHub:

```
git add .
git commit -m "Your detailed description of your changes."
git push origin name-of-your-bugfix-or-feature
```
6. Submit a pull request through the GitHub website.

#### **5.4.1 Pull Request Guidelines**

If you need some code review or feedback while you're developing the code just make the pull request.

For merging, you should:

- [1](#page-17-1). Include passing tests (run  $\text{tox}$ )<sup>1</sup>.
- 2. Update documentation when there's new API, functionality etc.
- 3. Add a note to CHANGELOG.rst about the changes.
- 4. Add yourself to AUTHORS.rst.

#### **5.4.2 Tips**

To run a subset of tests:

```
tox -e envname -- pytest -k test_myfeature
```
To run all the test environments in *parallel* (you need to pip install detox):

detox

<span id="page-17-1"></span><sup>&</sup>lt;sup>1</sup> If you don't have all the necessary python versions available locally you can rely on Travis - it will [run the tests](https://travis-ci.org/bbarney213/PyLendingClub/pull_requests) for each change you add in the pull request.

It will be slower though . . .

Authors

<span id="page-18-0"></span>• Brandon Dean Barney - <https://blog.ionelmc.ro>

## Changelog

## <span id="page-20-1"></span><span id="page-20-0"></span>**7.1 4.0.0 (2018-10-16)**

• First release on PyPI.

Indices and tables

- <span id="page-22-0"></span>• genindex
- modindex
- search

Python Module Index

<span id="page-24-0"></span>p

pylendingclub, [11](#page-14-2)

## Index

#### P

pylendingclub (module), [11](#page-14-3)